#### **Quick Setup Guide**

# Start Here

Thank you for choosing Brother. Your support is important to us and we value your business. Before using your machine, read this Quick Setup Guide for the correct setup and installation.

### NOTE

For DSmobile 920DW users: this guide uses DSmobile 820W screen images.

## Unpack the machine and check the components

| DSmobile 820W<br>or DSmobile 920DW | Li-ion Battery | Carrier Sheet     | Calibration Sheet |
|------------------------------------|----------------|-------------------|-------------------|
| Micro USB Cable                    | SD Memory Card | Quick Setup Guide | DVD-ROM           |
| Warranty Card                      | Cleaning Cloth | Soft Carrying Bag |                   |

\* If your computer does not have a DVD-ROM drive, the supplied DVD-ROM does not contain drivers for your operating system, or you want to download manuals and utilities, visit your model page at support brother.com

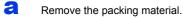

h

Make sure you have all the components.

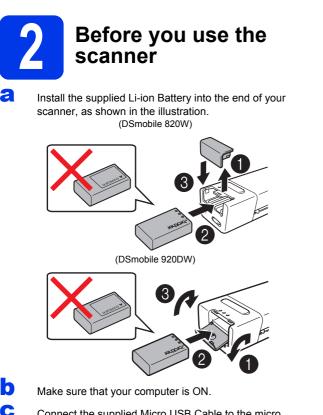

Connect the supplied Micro USB Cable to the micro USB port •----- on your scanner. Connect the cable to your computer. The battery starts charging automatically.

The **Power** button (b) lights up green while the battery is charging, and goes off when charging is complete.

## NOTE

- When charging the battery, press and hold the Power button (b) to turn off your scanner. You can charge the battery with the power either on or off, but charging takes more time when powered on.
- When charging the battery with the power on, slide the Wi-Fi<sup>®</sup> switch  $\bigcirc$  to **OFF**.
- When the scanner is turned on, the battery level is displayed on the LCD panel.

| Battery icon | Power level |
|--------------|-------------|
|              | Full        |
|              | Half full   |
|              | Low         |

- If you do not use the scanner for a long period, charge the battery fully at least once every six months to prolong battery capacity and store the battery in a cool, dry place at a consistent temperature.
- If you do not use the scanner for a long period, remove the battery from the scanner.
- d Gently insert the supplied SD Memory Card into the memory card slot *s* on your scanner. (DSmobile 820W)

(DSmobile 920DW)

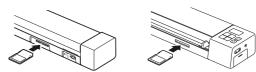

UK Version E

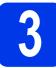

# Scan a document to the memory card

### NOTE

d

To scan a document using your computer (**TWAIN Mode**), you must install scanner drivers and software (see step **5**) and connect your computer to the scanner (see *Connecting your scanner to your computer in TWAIN Mode* in the *User's Guide*).

- Analogue Analogue Ana
- Press the Power button (b) to turn on your scanner.
  - Make sure that SD appears on the scanner's LCD panel.
  - Insert your document, face up, into the feeder slot.

Align the document with the left edge 2 of the feeder slot. Slide the document guide 3 until it touches the right side of the document.

For **DSmobile 920DW**: When you perform duplex scanning, insert the first page face up into the feeder slot.

- Gently push the document until you feel its top edge touch the inside of the scanner.
  - Scanning begins automatically. The scanned image will be saved onto the SD Memory Card.

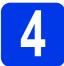

## Browse scanned images using a wireless network

#### NOTE

- If you have not set a Wi-Fi<sup>®</sup> network password, be sure to set up a network password in your web browser first. For more information on setting a password, see Setting a Wi-Fi<sup>®</sup> network password in the User's Guide.
- Without a Wi-Fi<sup>®</sup> network password, data on your SD card can be viewed and stolen by a third party.

## Locate the scanner on your wireless network

Slide the Wi-Fi<sup>®</sup> switch on the end of your scanner to ON. Wait for about 40 seconds, until the Wi-Fi<sup>®</sup> LED turns from red to blue.

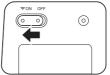

Activate the Wi-Fi<sup>®</sup> function of your wireless equipment (computer, smartphone, tablet, etc.) so that it can search for your scanner. C On your wireless device, select your scanner's SSID, Brother DS-820W-xxxx (Brother DS-920DW-xxxx). (Where xxxx = your scanner's Media Access Control (MAC) address.)

## Browse for scanned images on your scanner's memory card

- Make sure that the SD Memory Card is in the scanner's memory card slot.
  - Launch a web browser on your wireless device and type http://10.10.100.1 (your scanner's IP address) in the address bar.

When you first view scanned images, the **Password Setup** screen will appear. Set a password and click **Apply**. If you have already set your password, log in by entering your password.

Your scanner's home page appears in the

browser. When there are scanned images saved on the memory card, these images will appear in the home screen.

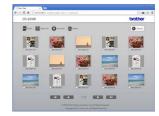

### NOTE

b

- You can also view scanned images stored on the memory card using an access point. For more information, see *Connecting in infrastructure mode* in the *User's Guide*.
- After viewing the scanned data, slide the Wi-Fi<sup>®</sup> switch to **OFF** to save the battery.

## View scanned images using Android™ / iOS

To use **Avision (miwand)** for browsing or downloading images from your scanner, install the application from Google Play (Android<sup>™</sup>) or the App Store (iOS) onto your wireless equipment (computer, smartphone, tablet, etc.).

## Install scanner drivers and scanning software

#### NOTE

- Make sure that your computer is ON and you are logged on with Administrator rights.
- If your computer does not have a DVD-ROM drive, download the scanner driver from Brother Solutions Center at <u>support.brother.com</u>

b

## For Windows<sup>®</sup> users

## **a** Driver installation

Insert the DVD-ROM. When the **Top Menu** appears, click **Install Scanner Driver** and follow the on-screen instructions.

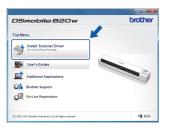

#### NOTE

When you install the scanner driver, **DSmobileCapture** (a scanning application) will be installed at the same time. For more information on using **DSmobileCapture**, see *Using DSmobileCapture (for Windows*<sup>®</sup>) in the *User's Guide*.

## **b** Software installation

Click Additional Applications on the Top Menu, to see the applications available for installation: • Button Manager V2:

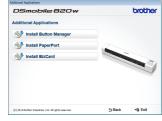

- document browsing and storing • PaperPort™ 12SE:
- document scanning, editing and management
- Presto! BizCard 6: business card scanning, editing and management

#### NOTE

For more information on which scanning application will work best for you, see *Choosing your scanning software* in the *User's Guide*.

## **For Macintosh users**

## **a** Driver installation

Insert the DVD-ROM. Double-click the DVD icon, and then double-click the DS-820W (DS-920DW) folder. Double-click Brother DS-820W (DS-920DW), and

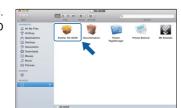

follow the on-screen instructions.

#### NOTE

When you install the scanner driver, **DSmobileCapture** (a scanning application) will be installed at the same time. For more information on using **DSmobileCapture**, see *Using DSmobileCapture (for Macintosh)* in the *User's Guide*.

## **b** Software installation

You can install these optional applications during the setup: • Presto! PageManager 9: document scanning, editing and management

 Presto! BizCard 6: business card scanning, editing and management

#### NOTE

- For more information on which scanning application will work best for you, see *Choosing your scanning software* in the *User's Guide*.
- Double-clicking **Presto! PageManager** or **Presto! BizCard** will bring you to NewSoft Technology Corporation's website where you can download the application.

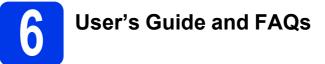

This machine's User's Guide is located on the supplied DVD-ROM. If your computer does not have a DVD-ROM drive, you can download manuals by visiting your model page at support.brother.com

## For Windows<sup>®</sup> users

Insert the DVD-ROM. When the **Top Menu** appears, click **User's Guides**.

### **For Macintosh users**

Insert the DVD-ROM. Double-click the DVD icon, and then double-click **DS-820W (DS-920DW)**. Double-click **Documentation**, and then launch your language folder.

### FAQs

For FAQs (Frequently Asked Questions), Product Support and Technical Questions, Driver Updates and Utilities, and User's Guides, go to your model page at: support.brother.com

#### Trademarks

The Brother logo is a registered trademark of Brother Industries, Ltd. Brother is a registered trademark of Brother Industries, Ltd. Windows is registered trademark of Microsoft Corporation in the United States and/or other countries.

Macintosh and App Store are trademarks of Apple Inc., registered in the U.S. and other countries.

Wi-Fi is a registered trademark of the Wi-Fi Alliance.

Google Play and Android are trademarks of Google Inc.

#### Any trade names and product names of companies appearing on Brother products, related documents and any other materials are all trademarks or registered trademarks of those respective companies.

**Compilation and Publication** 

Under the supervision of Brother Industries, Ltd., this manual has been compiled and published, covering the latest product descriptions and specifications.

The contents of this manual and the specifications of this product are subject to change without notice.

Brother reserves the right to make changes without notice in the specifications and materials contained herein and shall not be responsible for any damages (including consequential) caused by reliance on the materials presented, including but not limited to typographical and other errors relating to the publication.

#### Copyright and License

© 2015 Brother Industries, Ltd. All rights reserved.

## **Product Safety Guide** Symbols and conventions used in this documentation

|            | DANGER indicates an imminently<br>hazardous situation which, if the product is<br>handled without following the warnings and<br>instructions, will result in death or serious<br>injuries. |
|------------|----------------------------------------------------------------------------------------------------|
|            | WARNING indicates a potentially<br>hazardous situation which, if not avoided,<br>could result in death or serious injuries.                                                                |
|            | CAUTION indicates a potentially hazardous<br>situation which, if not avoided, may result in<br>minor or moderate injuries.                                                                 |
| IMPORTANT  | IMPORTANT indicates a potentially<br>hazardous situation which, if not avoided,<br>may result in damage to property or loss<br>of product function.                                        |
|            | Hazard notice: "Be careful."                                                                                                    |
| $\bigcirc$ | Restricted conduct.                                                                                                    |
|            | Proper conduct: "What you have to do."                                                                                                    |
|            | Risk of fire under certain circumstances.                                                                                                    |

### DANGER Use the rechargeable battery only for its intended purpose. The scanner and rechargeable battery are designed to function exclusively with each other. Do not insert a different rechargeable battery into the scanner or insert the rechargeable battery into a different scanner, otherwise fire or damage may result. To charge the rechargeable battery, insert the rechargeable battery into the scanner, and connect your scanner with your computer using the supplied Micro USB cable. DO NOT charge the rechargeable battery near a fire or in direct sunlight. This could activate the protection circuitry, which is designed to prevent danger from high heat. Activation of the protection circuitry could cause charging to stop, charging to occur with excessive current or voltage if the protection circuitry fails, or an abnormal chemical reaction within the battery. DO NOT allow wires or other metal objects to come into contact with the terminals of the rechargeable battery. Do not carry or store the rechargeable battery with metal objects such as necklaces or hairpins. This could cause an electrical short, and could cause metal objects to overheat, such as wires, necklaces, or hairpins to overheat. DO NOT use or leave the rechargeable battery near fire, heaters, or other high temperature (above 80 °C) locations. DO NOT allow the rechargeable battery to come into contact with or to be immersed in water. DO NOT use in corrosive environments, such as areas where salty air, salt water, acids, alkalis, corrosive gases, chemicals, or any corrosive liquid are present. DO NOT use the rechargeable battery if it is damaged or leaking. DO NOT directly solder any connections to the rechargeable battery. This could cause internal insulation to melt, gas to be emitted, or safety mechanisms to fail.

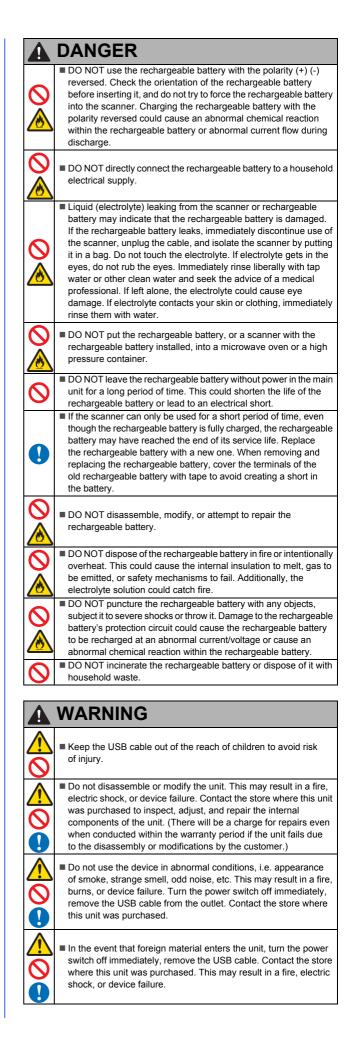

# WARNING

Do not spill drinks, or water on the device. Do not use the device in places where water may splash the device. This may result in igniting a fire, electric shock, or device failure. In such an event turn the power switch off immediately, remove the USB cable from the outlet. Contact the store where this unit was purchased.

Keep plastic bags bundled out of the reach of children or throw them away to avoid the danger of suffocation.

Do not place near open flames or heater. This may result in a fire or device failure.

## CAUTION

Strong jolts, i.e. being dropped, being stepped on, etc., may damage the unit. This may result in injury. In the event that the unit is damaged, turn the power switch off immediately, remove the USB cable from the outlet. Contact the store where this unit was purchased.

Risk of explosion if battery is replaced by an incorrect type. Dispose of used batteries according to the instructions.

Do not locate the device on rackety or sloping tables. Do not locate the device on an unstable surface. The device may fall down and result in injury.

Do not place heavy objects on the unit. It may cause unbalance and the device may fall down. This may result in injury.

Do not use an organic solvent, i.e. flammable gas, alcohol, etc., when cleaning the device. Do not use them near the device. This may result in a fire or device failure.

## IMPORTANT

1

 $\land$ 

 $\land$ 

Do not leave the device at places exposed to direct sunlight and places near open flames or heater with extremely high or low temperature. Do not use and store the device in locations of much humidity and dust.

- Do not conduct any operations not instructed in this guide. This may result in injury or device failure.
- Do not use an organic solvents, i.e. paint thinner, benzene, alcohol, etc., when cleaning the unit. This may damage the finish on the surface or may peel the paint resulting in damage. Wipe away any dirt on the unit using a soft, dry cloth.

Do not use any USB cables except the USB cable supplied with the machine.

Do not use the device in locations where temperature changes are extreme. The resulting condensation may result in device failure or malfunction. In the event of condensation, use only after drying the device naturally.

## **Rechargeable Li-ion battery**

- At the time of purchase, the rechargeable Li-ion battery is slightly charged so that the operation of the scanner can be verified; however, the rechargeable Li-ion battery should be fully charged via the USB port before the scanner is used.
- If the scanner will not be used for a long period of time, remove the rechargeable Li-ion battery from the scanner, and then store it in a location where it is not exposed to static electricity, high humidity, or high temperatures (temperatures between 15 and 25 °C and 40 to 60% humidity are recommended). In order to maintain the efficiency and life of the Li-ion rechargeable battery, charge it at least every six months.
- If you notice anything unusual about the rechargeable Li-ion battery the first time it is used, for example overheating or rust, DO NOT continue to use the battery. Contact Brother customer service.

# Tips on using the rechargeable Li-ion battery

- Charge the rechargeable Li-ion battery before use. Do not use it before
  it is charged.
- The rechargeable Li-ion battery charging can take place in 5~35 °C environments. Charge the rechargeable Li-ion battery in an environment in this temperature range. If the surrounding temperature is out of this range, the rechargeable Li-ion battery will not be charged, and the battery indicator will remain lit.
- If the scanner is used when both the rechargeable Li-ion battery is installed and the scanner is connected to your computer, the battery indicator may turn off and charging may stop even if the rechargeable Li-ion battery has not been fully charged.

## Rechargeable Li-ion battery characteristics

Understanding the properties of the rechargeable Li-ion battery will allow you to optimize its usage.

- Using or storing the rechargeable Li-ion battery in a location exposed to high or low temperatures may accelerate its deterioration. In particular, using a rechargeable Li-ion battery with a high charge (90% or more) in a location exposed to high temperatures will considerably accelerate battery deterioration.
- Using the scanner while the rechargeable Li-ion battery is installed and charging may accelerate the battery's deterioration. If using the scanner when the rechargeable Li-ion battery is installed, disconnect the USB cable.
- If the scanner will not be used for longer than one month, remove the rechargeable Li-ion battery from the scanner when its charge is 50% or less, and then store the battery in a cool place away from direct sunlight.
- If the rechargeable Li-ion battery will not be used for a long period of time, we recommend charging it every 6 months.
- If you touch a part of the scanner while the Li-ion battery is charging, that part of the scanner may feel warm. This is normal, and the scanner may be used safely. If the scanner becomes extremely hot, discontinue use.

#### Surroundings temperature range

| Charge                            |                   | 0~45 °C   |
|-----------------------------------|-------------------|-----------|
| Standard discharge current 0.36 A |                   | -20~60 °C |
| Maximum discharge current 1.7 A   |                   | -20~60 °C |
|                                   | Less than 1 month | -20~55 °C |
| Shipped battery                   | Less than 3 month | -10~45 °C |
|                                   | Less than 1 year  | 0~25 °C   |

#### **Charging parameters**

| Maximum charging voltage | 4.2 Vdc |
|--------------------------|---------|
| Maximum charging current | 1700 mA |

## Declaration of Conformity (Europe only)

We, Brother Industries, Ltd.

15-1, Naeshiro-cho, Mizuho-ku, Nagoya 467-8561 Japan

declare that this product is in conformity with the essential requirements of all relevant directives and regulations applied within the European Community. The Declaration of Conformity (DoC) can be downloaded from our website. Visit support.brother.com and:

- → click "Manuals"
- → select your model
- → click "Declaration of Conformity"
- → click "Download"

Your Declaration will be downloaded as a PDF file.

### Declaration of Conformity for R&TTE (Radio and Telecommunications) Directive 1999/5/EC (Europe only)

We, Brother Industries, Ltd.

15-1, Naeshiro-cho, Mizuho-ku, Nagoya 467-8561 Japan declare that this product is in conformity with the provisions of the R&TTE Directive 1999/5/EC. A copy of the Declaration of Conformity can be downloaded by following the instructions in the Declaration of Conformity (Europe only) section.

### [After 13th June 2017] Declaration of Conformity for RE Directive 2014/53/EU (Europe only)

We, Brother Industries, Ltd.

15-1, Naeshiro-cho, Mizuho-ku, Nagoya 467-8561 Japan declare that these products are in conformity with the provisions of the RE Directive 2014/53/EU. A copy of the Declaration of Conformity can be downloaded by following the instructions in the Declaration of Conformity (Europe only) section.

## Wireless LAN

This product supports Wireless LAN.

Frequency band(s): 2400 - 2483.5 MHz

Maximum radio-frequency power transmitted in the frequency band(s): less than 20 dBm (e.i.r.p)

## Radio interference

This product complies with EN55022 (CISPR Publication 22)/Class B.

## Recycling information in accordance with the WEEE and Battery Directives

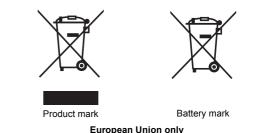

The product/battery is marked with one of the above recycling symbols. It indicates that at the end of the life of the product/battery, you should dispose of it separately at an appropriate collection point and not place it in the normal domestic waste stream. For products with user replaceable batteries please refer to the users guide for replacement instructions.

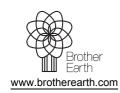

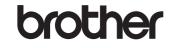